#### **BAB III**

#### **METODOLOGI PENELITIAN**

#### **A. Jenis dan Rancangan Penelitian**

Jenis penelitian yang digunakan adalah *quasy experiment.* Penelitian ini mencoba meneliti ada tidaknya hubungan sebab akibat. Penelitian ini menggunakan dua kelas yaitu kelompok pertama (kelas ekperimen) diberikan perlakuan dengan model pembelajaran aktif tipe galeri dan kelas kedua (kelas kontrol) tidak diberikan perlakuan pembelajaran aktif tipe galeri belajar.

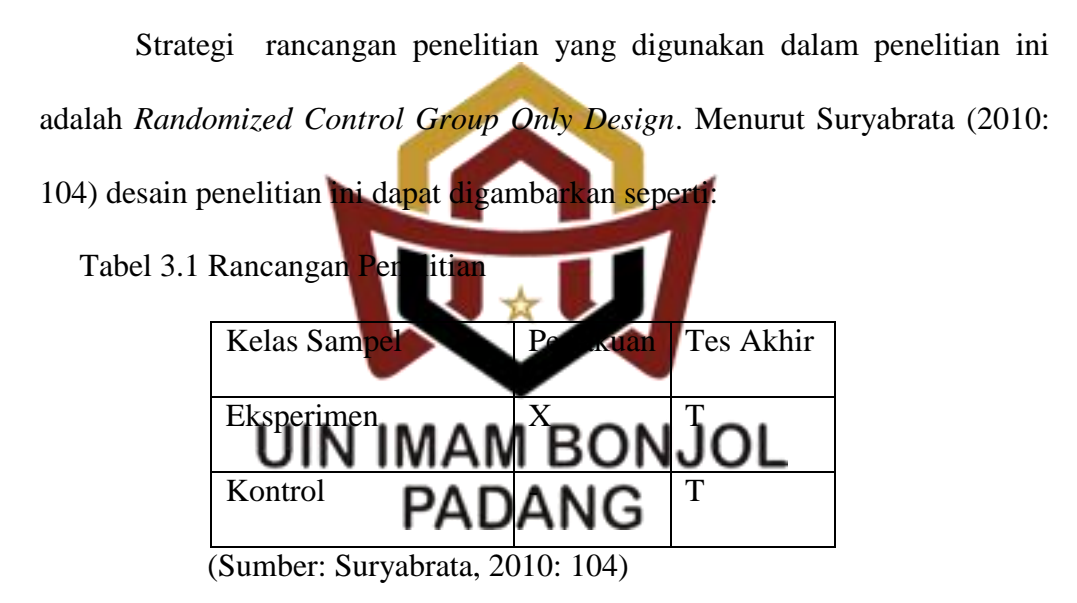

Keterangan:

X= Pembelajaran dengan penerapan strategi pembelajaran Aktif tipe galeri belajar

T= Tes akhir yang diberikan pada kelas ekperimen dan kelas kontrol

#### **B. Populasi dan Sampel**

#### **1. Populasi**

Arikunto (2006: 130) menyatakan bahwa populasi adalah keseluruhan subjek penelitian. Populasi dalam penelitian ini adalah siswa kelas VII MTsN 9 Padang Pariaman Tahun Ajaran 2017/2018. Sebagaimana terlihat pada tabel 3.2 sebagai berikut:

 Tabel 3.2 Jumlah Siswa Kelas VII MTsN 9 Padang Pariaman Tahun Ajaran 2017/2018

| N <sub>o</sub> | Kelas            | Jumlah Siswa |  |  |  |  |
|----------------|------------------|--------------|--|--|--|--|
|                | VII <sub>1</sub> | 30           |  |  |  |  |
| 2              | VII <sub>2</sub> | 25           |  |  |  |  |
| 3              | VII <sub>3</sub> | 29           |  |  |  |  |
|                |                  |              |  |  |  |  |
|                | Jumla            |              |  |  |  |  |
|                |                  |              |  |  |  |  |

#### **2. Sampel**

Arikunto (2006:131) menyatakan jika akan meneliti sebagian populasi, maka penelitian tersebut disebut penelitian sampel. Sampel E) adalah sebagian atau wakil populasi yang diteliti. Sampel dalam penelitian ini adalah kelas eksperimen dan kelas kontrol. Penetapan sampel yang digunakan dalam penelitian ini menggunakan metode *Cluster Random Sampling* setelah melakukan uji normalitas dan uji homogenitas.

Adapun langkah-langkah yang digunakan dalam pengambilan sampel sebagai berikut:

- a. Mengumpulkan nilai ujian akhir semester satu seluruh peserta didik kelas VII MTsN 9 Padang Pariaman, kemudian hitung rata-rata dan simpangan bakunya
- b. Pada uji kesamaan rata-rata harus diperhatikan syaratnya, yaitu normalitas dan homogen variansi data.
	- 1) Uji Normalitas Populasi

Uji normalitas populasi bertujuan untuk mengetahui apakah data yang diambil berdisribusi normal atau tidak. Uji normalitas dilakukan dengan program SPSS 16 yaitu dengan menggunakan uji *Kolmogorov Smirnov*. Adapun kriterianya yaitu jika Sig. *Kolmogorov Smirnov*> 0,05, maka data berdistribusi normal dan sebaliknya.

Teknik pengujian normalitas dengan menggunakan bantuan program SPSS! MAM BONJOL

- a) Buka program SPSS, kemudian masukkan daftar tabel skor.
- b) Klik menu *Analyze,* pilih*Descriptive Statistics,* klik*explore.*
- c) Masukkan semua variabel ke dalam *Dependent List* melalui tombol
- d) Selanjutnya klik tombol *Plots*, lalu beri tanda $(\sqrt{\ })$  pada *Normality Plots with test*
- e) Klik *Continue-OK*, sehingga memperoleh *output* SPSS (Kasmadi dan Nia, 2013:116).

Setelah dilakukan uji normalitas, maka didapatkan data sebagai berikut:

|       | kelas            | Hasil akar kuadrat <sup>a</sup> |                   | Rumus perhitungan data |           |                   |                    |
|-------|------------------|---------------------------------|-------------------|------------------------|-----------|-------------------|--------------------|
|       |                  | <b>Statistik</b>                | Jumlah<br>Frekuen | Pengujian<br>nilai     | Statistik | Jmlh<br>frekuensi | Pengujian<br>nilai |
|       |                  |                                 | $\overline{si}$   | (Sig)                  |           | (DF)              | (Sig).             |
|       |                  |                                 | (DF)              |                        |           |                   |                    |
| nilai | VII1             | .146                            | 29                | .115                   | .945      | 29                | .136               |
|       | VII <sub>2</sub> | .111                            | 25                | $.200*$                | .938      | 25                | .133               |
|       | VII <sub>3</sub> | .098                            | 28                | $.200*$                | .976      | 28                | .736               |
|       | VII4             | .134                            | 24                | $.200*$                | .979      | 24                | .875               |

Tabel 3.3 Hasil Perhitungan Uji Normalitas Populasi Menggunakan Uji hasil akar kudrat

Pada kolom uji **PADANG** dilihat probabilitasnya 0.115; 0.200; 0.200; 0.200; lebih besar dari 0.05 sehingga data berdistribusi normal.

2) Uji Homogenitas Variansi

Uji homogenitas variansi ini dilakukan untuk mengetahui apakah populasi mempunyai variansi yang homogen atau tidak. Uji homogenitas variansi dihitung dengan program SPSS 16 dengan menggunakan Uji *Levene.* Adapun kriterianya yaitu jika nilai Sig.

41

*Levene* > 0.05 maka data homogen dan sebaliknya. Langkahlangkah uji homogenitas variansi dengan menggunakan uji *Levene*  dengan program SPSS 16 yaitu:

- a) Buka program SPSS, kemudian masukkan daftar tabel skor.
- b) Klik menu *analyze,* pilih *Compare Means*, klik*One-way ANOVA*
- c) Masukkan variabel X1 dan X2 ke dalam kolom *Dependent List*, dan variabel Y ke dalam kolo*Factor* melalui tombol.
- d) Klik tombol *Options,* kemudian pilih *Homogeneity of variance*

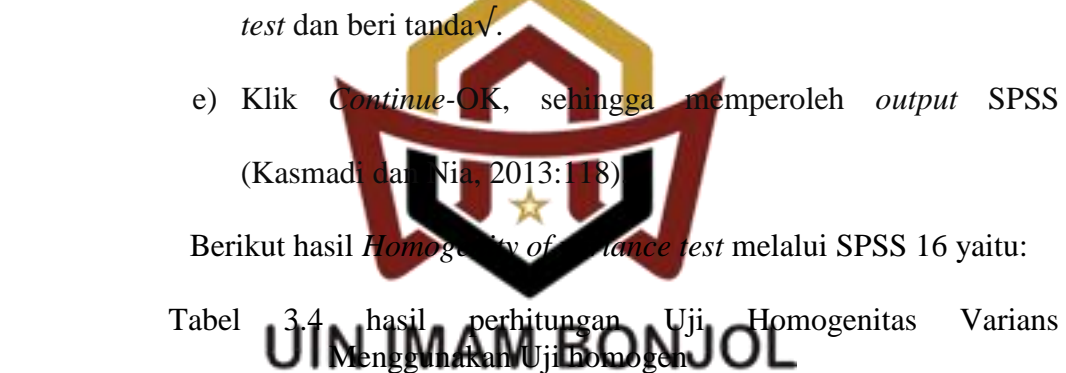

Nilai

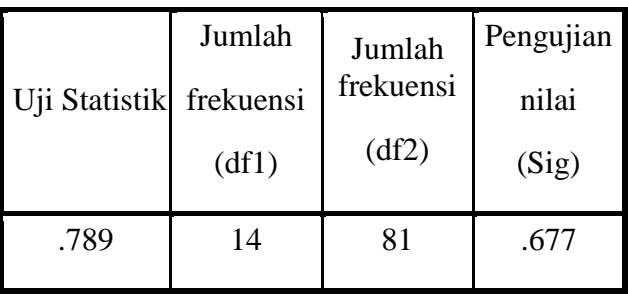

Pada kolom *Test of Homogenity of Varians* dapat dilihat

probabilitasnya 0.677 > 0,05 data berdistribusi homogen.

3) Uji Kesamaan Rata-rata

Uji yang digunakan adalah analisis variansi satu arah (anova) dengan menggunakan SPSS 16. Dasar pengambilan keputusan dalam analisis Uji Anova yaitu jika nilai probabilitas signifikansi maka terdapat kesamaan rata-rata dan sebaliknya.

Langkah-langkah pengujian kesamaan rata-rata menggunakan bantuan program SPSS sebagai berikut:

- a) Buka program SPSS.Klik*open*, atau masukkan daftar tabel
- b) Klik menu *Analyze*, kemudian pilih *Compare Means,* Lalu pilih *One-Way Anova*
- c) Masukkan variabel nilai ke dalam *Dependent List,* dan kelas ke dalam faktor
- d) Klik *Post Ho* an centang *Tukey, lalu klikContinue.*
- e) Pada bagianOptics, Centang *Deskriptive* dan *Hogenity of*

*Varians Test* (Uji Kesamaan Varians), klik *Continue* dan Ok. Setelah dilakukan uji kesamaan rata-rata maka didapatkan

data sebagai berikut:

Tabel 3.5 Hasil Perhitungan Uji Kesamaan Rata-rata Menggunakan Uji ANOVA

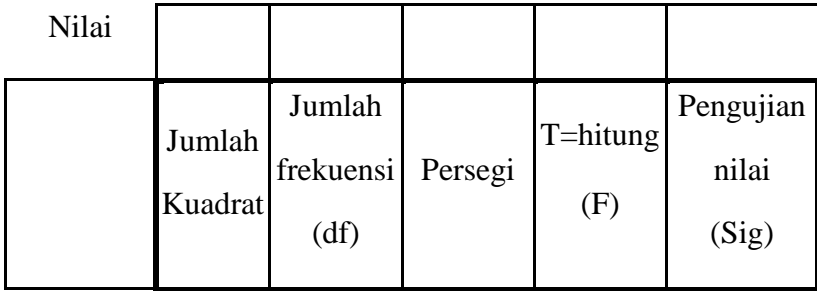

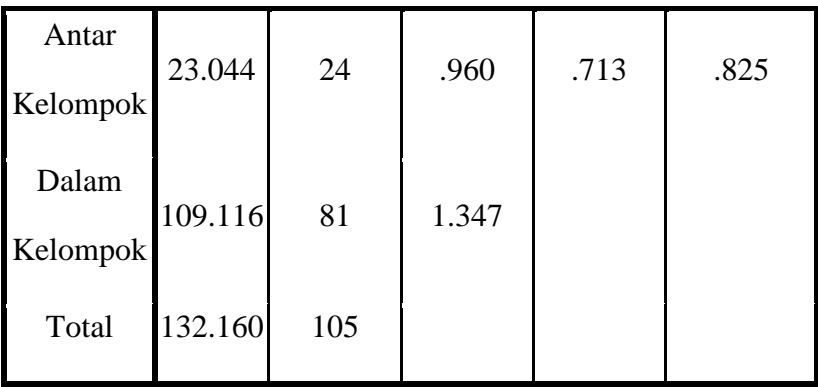

Pada kolom ANOVA dapat dilihat probabilitasnya 0.825

lebih besar dari 0.05 sehingga data memiliki kesamaan rata-rata.

c. Menentukan Sampel

Apabila telah dilakukan uji normalitas dan homogenitas terhadap data dari populasi ternyata memiliki data populasi yang normalitas dan homogen, maka untuk menentukan sampel dapat secara acak. Pengambilan sampel dilakukan secara *random* dengan menggunakan *lotting*, didapatkan kelas VII 2 sebagai kelas eksperimen dan kelas VIA No BiQIN JOL **PADANG** 

## **C. Variabel dan Data**

Pada penelitian ini yang menjadi variabel bebas, variabel terikat, dan variabel kontrol. Adapun penjelasannya sebagai berikut:

1. Variabel bebas (X)

Variabel bebas (X) merupakan variabel yang mempengaruhi atau menjadi perubahan atau timbulnya variabel terikat (Sugiyono, 2013:60). Variabel bebas adalah variabel yang menjadi objek utama penelitian. Variabel bebas dalam penelitian ini yaitu perlakuan yang berupa strategi pembelajaran aktif tipe galeri belajar.

2. Variabel terikat (Y)

Variabel terikat (Y) merupakan variabel yang dipengaruhi atau menjadi akibat karena adanya variabel bebas (Sugiyono, 2013:61). Variabel terikat dalam penelitian ini yaitu pemahaman konsep. Belajar merupakan aktivitas yang disengaja dan dilakukan oleh individu agar terjadi perubahan kemampuan diri. Seseorang siswa yang memiliki pemahaman konsep belajar yang kurang baik, maka ia perlu melakukan inovasi dalam cara belajar baik itu berhubungan dengan model pembelajaran, strategi, metode, media, dan lingkungan belajar yang kondusif.

- 3. Variabel kontrol Variabel kontrol dalah hal yang rmasuk dalam proses pembelajaran diberikan perlakuan yang sama. Variabel kontrol dalam penelitian ini adalah pendidik, buku sumber, mata pelajaran, materi yang sama, kurikulum, dan R Adapun data dalam penelitian ini adalah:
	- a) Data primer, yaitu data yang diambil peneliti dari responden berupa tes akhir dalam pembelajaran terhadap pemahaman konsep belajar.
	- b) Data sekunder, yaitu data yang diperoleh oleh orang lain. Maka, dalam hal ini data sekundernya ialah hasil ujian akhir semester yang diperoleh oleh guru bidang studi fisika maupun dari tata usaha.

#### **D. Prosedur Penelitian**

Prosedur penelitian adalah suatu proses, yaitu suatu rangkaian langkah-langkah yang dilakukan secara terencana dan sistematis, sehingga penelitian yang dilakukan mempunyai kualitas yang baik dan memberikan kesimpulan yang tidak meragukan. Adapun prosedur penelitian mempunyai tiga tahap sebagai berikut:

1. Tahap Persiapan

Pada tahap ini peneliti mempersiapkan semua yang berhubungan dengan pelaksanaan penelitian yaitu:

- a) Menetapkan tempat penelitian
- b) Menentukan jadwal penelitian
- c) Mempersiapkan kela eksperimen dan kelas kontrol
- d) Mempersiapkan rencan pelaksanaan pembelajaran RPP sebagai pedoman dalam proses pembelajaran dan perangkat pembelajaran
- e) Mempersiapkan materi pelajaran fisika dengan strategi pembelajaran aktif tipe galeri belajar.
- f) Membuat kisi-kisi soal tes akhir
- g) Mempersiapkan soal tes pemahaman konsep fisika yang akan diberikan kepada siswa pada akhir pembelajaran
- h) Melakukan uji coba soal tes pemahaman konsep belajar.
- 2. Tahap Pelaksanaan

Pelaksanaan pembelajaran pada kelas eksperimen dan kelas kontrol adalah sama dari segi materi dan alokasi waktu. Kedua kelas sampel tersebut hanya dibedakan dalam strategi pembelajaran yang digunakan.

Strategi yang digunakan dapat dilihat pada Tabel 3.3.

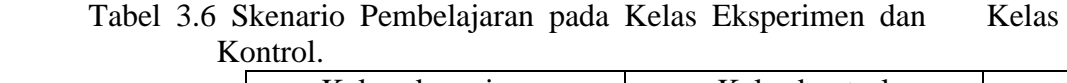

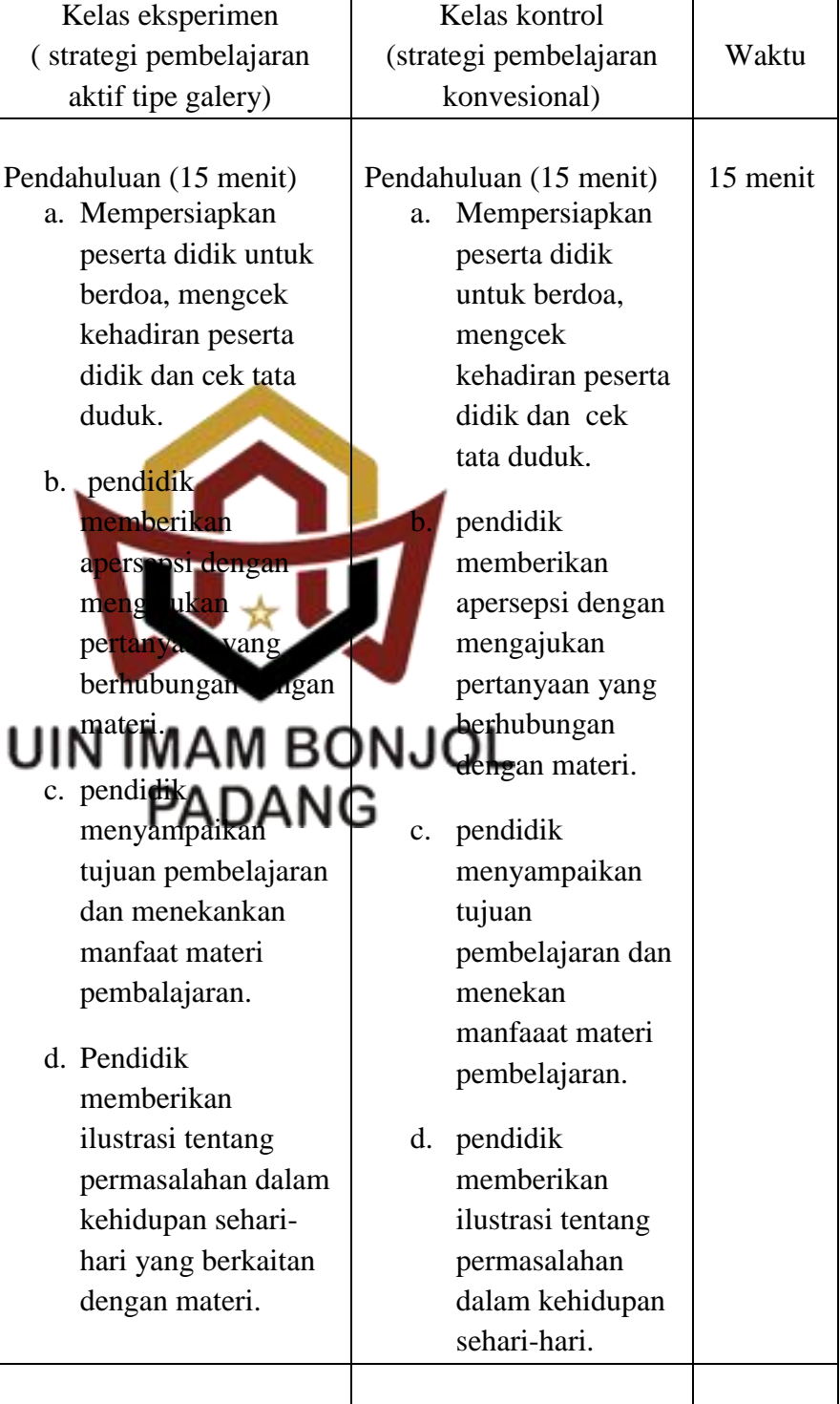

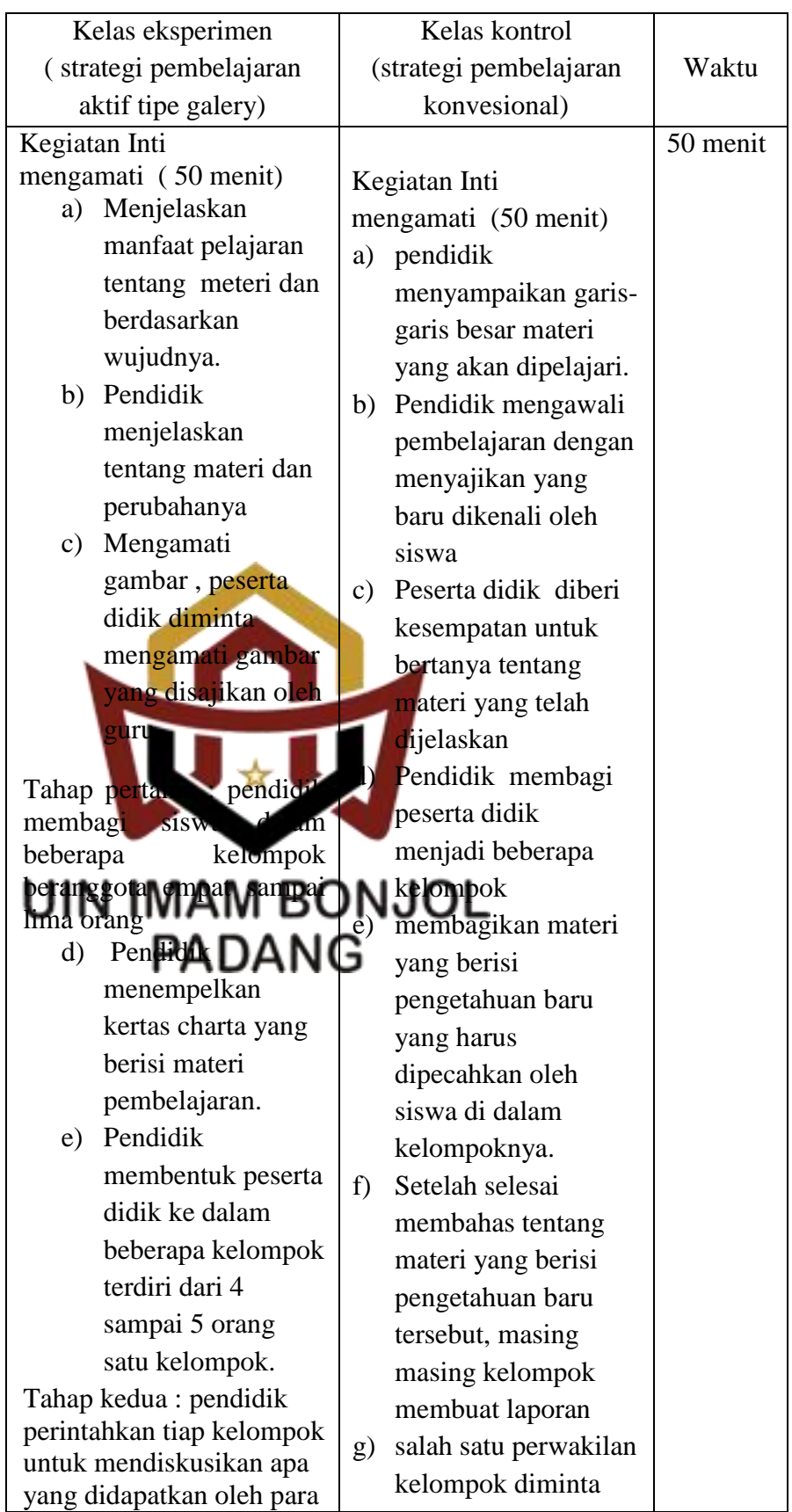

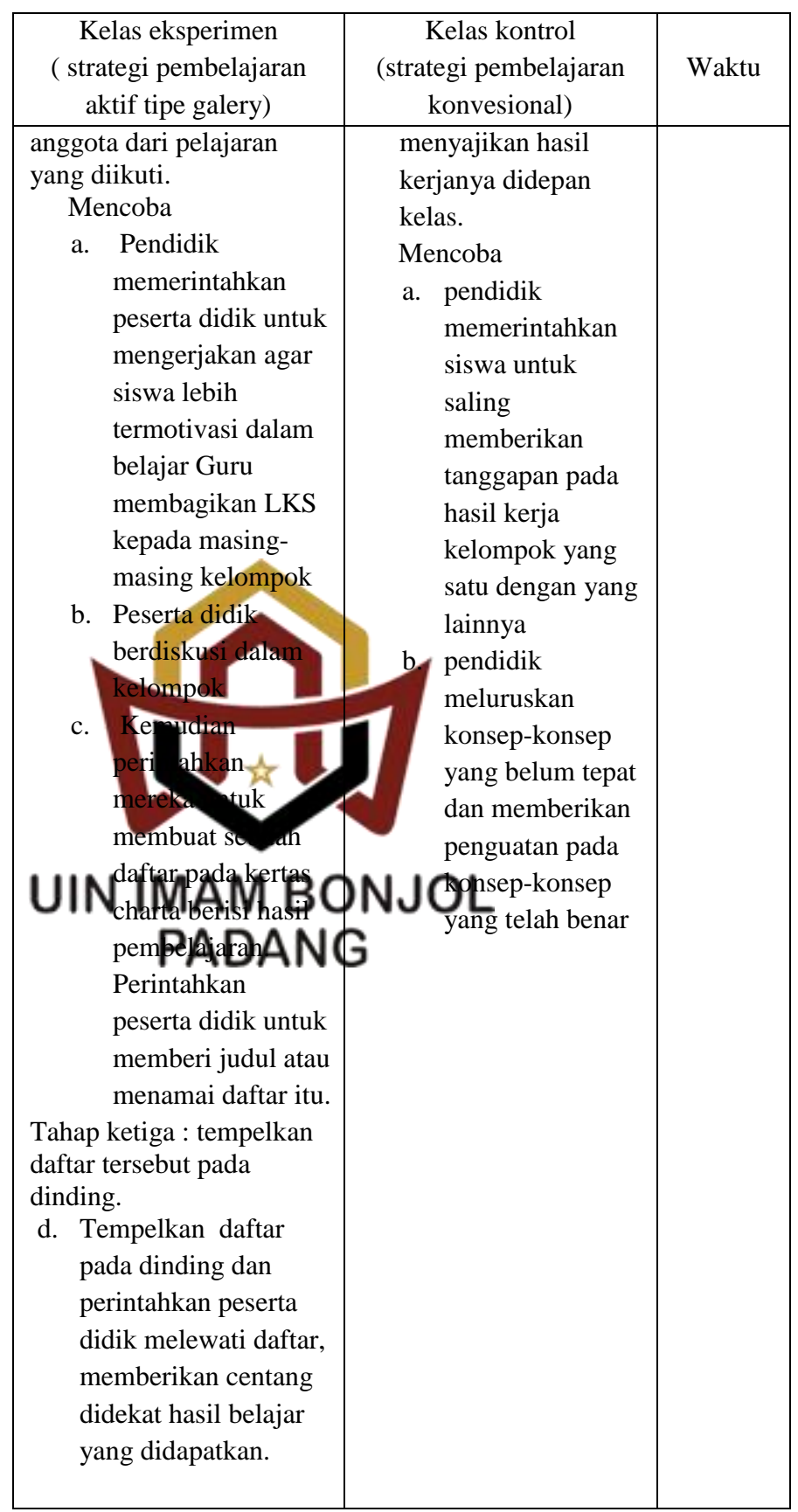

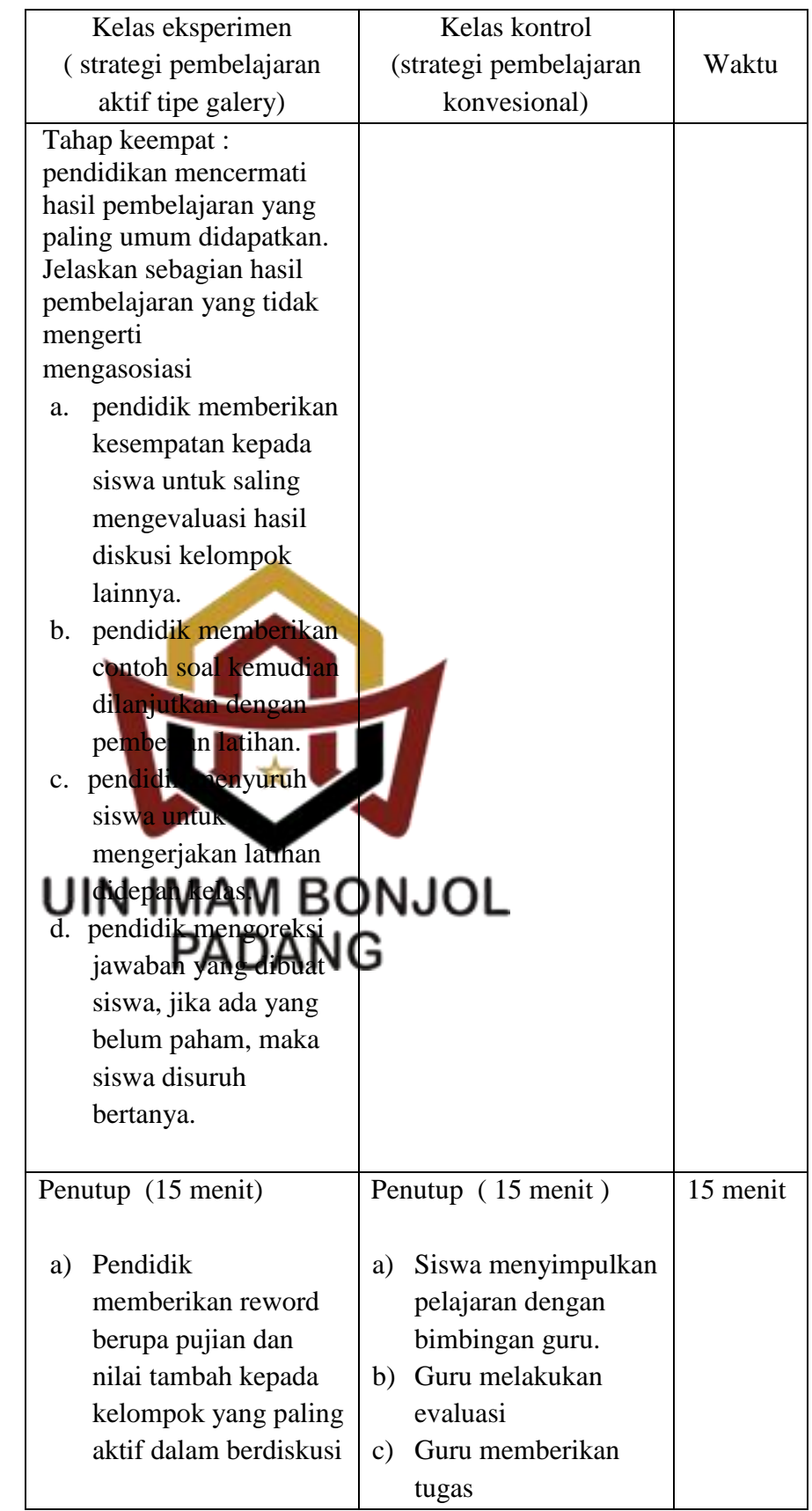

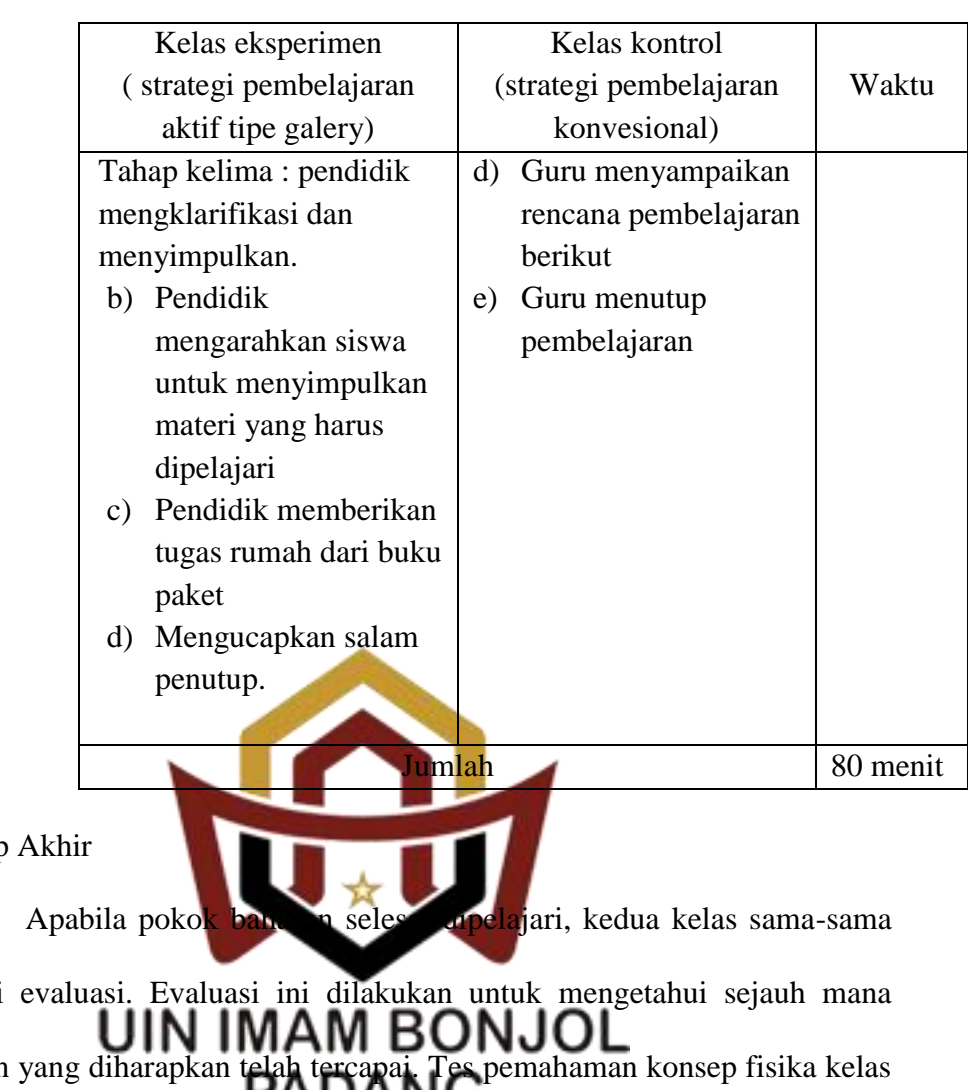

3. Tahap

diberi evaluasi. Evaluasi ini dilakukan untuk mengetahui sejauh mana tujuan yang diharapkan telah tercapai. Tes pemahaman konsep fisika kelas **PADANG** eksperimen dan kontrol disusun dalam bentuk tes essay dilaksanakan pada akhir pembelajaran.

## **E. Teknik Pengumpulan Data**

Teknik pengumpulan data dalam penelitian ini ada satu yaitu tes tertulis dalam bentuk essay untuk melihat pemahaman konsep belajar fisika. Pemahaman konsep digunakan untuk mengukur kemampuan, keterampilan, dan pemahaman siswa tentang materi pelajaran.

#### **F. Instrumen Penelitian**

Instrumen penelitian merupakan alat bantu bagi peneliti dalam mengumpulkan data. Kualitas instrumen akan menentukan kualitas data yang terkumpul. Alat pengumpulan data adalah tes pemahaman konsep fisika dalam bentuk tes essay. Tes ini berfungsi untuk mengukur tingkat pemahaman konsep belajar siswa dalam bidang kognitif.

Data dalam penelitian dapat diperoleh melalui tes yang diberikan kepada kelas sampel. Agar tes yang didapat benar-benar valid, *reliable*, memperhatikan taraf kesukaran dan daya beda soal, maka terlebih dahulu dilakukan uji coba tes dilakukan analisis soal seperti yang diungkapkan Arikunto (2009:207) yaitu: "Analisis soal bertujuan untuk mengadakan identifikasi soal-soal yang baik dan jelek. Dengan analisis soal dapat diperoleh kejelekan sebuah soal dan petunjuk untuk mengadakan perbaikan".

Berdasarkan kutipan tersebut maka suatu soal perlu dianalisis yang bertujuan untuk mengetahui kualitas soal. Tes yang diberikan sesuai dengan materi pelajaran yang disajikan. Jama perlakuan berlangsung dan dilakukan setelah penelitian berakhir. Instrumen yang digunakan adalah butir soal tes tertulis berbentuk essay untuk melihat pemahaman konsep belajar siswa. Berikut akan diuraikan instrumen dalam penelitian ini:

1. Tes Pemahaman Konsep

Instrumen penilaian ranah kognitf berupa item soal berbentuk essay Untuk mendapatkan tes yang baik, maka dilakukan langkah-langkah sebagai berikut:

a) Membuat kisi-kisi soal tes

Kisi-kisi tes pemahaman konsep fisika merupakan rencana konkrit yang dipersiapkan sebagai petunjuk arah pengembangan tes sesuai

dengan tujuan penelitian. Kisi-kisi soal tes ini dapat memberikan pedoman, artinya memberikan informasi tentang pokok-pokok bahasan materi ajar atau tingkat kemampuan atau keterampilan yang akan diujikan. Sehingga pilihan contoh butir soal dapat mewakili keseluruhan materi ajar.

- b) Menyusun butir soal menjadi bentuk tes akhir yang akan diujikan. Penyusunan soal tes dilakukan berdasarkan kisi-kisi yang telah disusun dan disesuaikan dengan indikator.
- c) Validitas tes

Validitas yang digunakan dalam penelitian ini adalah validitas isi, dimana soal tes diberikan kepada beberapa ahli yaitu dosen pembimbing dan gunu mata pelajaran fisika kelas VII di MTsN 9 Padang pariaman. Tes dikatakan valid apabila dapat mengukur apa yang hendak diukur. Di dalam mengetahui valid atau tidaknya soal tes dapat dianalisa deng Menurut Arikunto (2009:67) "sebuah tes dikatakan memiliki validitas

isi apabila mengukur tujuan khusus tertentu yang sejajar dengan materi atau isi pelajaran yang diberikan". Maksudnya, isi tes tersebut dapat mewakili materi pelajaran atau bahan pelajaran secara keseluruhan. Berdasarkan pendapat di atas, sebuah tes dapat dikatakan memiliki validitas isi yang tinggi apabila butir-butir soal sesuai dengan indikator yang dirumuskan.

d) Melakukan Uji Coba Tes Akhir pada kelas VII.1.

Tes yang akan diberikan pada kelas sampel, terlebih dahulu tes diuji cobakan pada sekolah lain. Hasil uji coba dilakukan analisis soal, seperti yang dikemukakan oleh Arikunto (2009:207) "Bahwa analisis soal antara lain bertujuan untuk mengadakan identifiksi soal-soal baik, kurang baik, dan jelek. Hasil analisis soal dapat diperoleh kejelekan sebuah soal dan petunjuk untuk mengadakan perbaikan". Berdasarkan hal di atas, dapat disimpulkan bahwa analisis soal bertujuan untuk mengetahui kualitas soal. Analisis tes uji coba dilakukan dengan langkah-langkah sebagai berikut:

2. Indeks kesukaran

Agar tes dapat igunakan seca<sup>ra</sup> luas harus diselidiki tingkat kesukarannya, sehingga diperoleh somali yang termasuk mudah, sedang dan sukar. Untuk mengetahui tingkat kesukaran soal dengan prosedur yang dikemukakan Slameto

- a) Menghimpun tes yang dikerjakan peserta didik.
- b) Menskor tes yang dikerjakan peserta didik dengan kunci yang ditentukan.
- c) Mengurutkan tes pekerjaan peserta didik dari yang mendapat skor tertinggi sampai yang terendah.
- d) Mengambil/ menetapkan setengahpeserta didikdari jumlah yang ikut tes sebagai kelompok skor tertinggi (kelompok atas) dan setengah

peserta didik yang ikut tes sebagai kelompok skor rendah (kelompok bawah).

- e) Menghitung jumlah jawaban yang betul untuk setiap nomor soal baik untuk kelompok atas maupun kelompok bawah.
- f) Menghitung indeks kesukaran untuk setiap soal dengan rumus:

$$
P = \frac{B}{JS}
$$
 (3.6)

Keterangan:

P= indeks kesukaran

B= banyaknya siswa yang menjawab soal itu dengan betul

 $JS = Jumlah seluruh siswa peseta tes$ 

Tabel 3.7. Indeks Kesukaran Soal

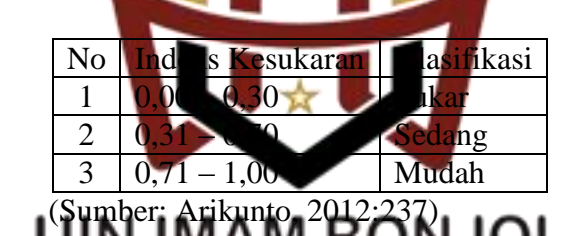

Tabel 3.8. Hasil Analisis Indeks Kesukaran Soal

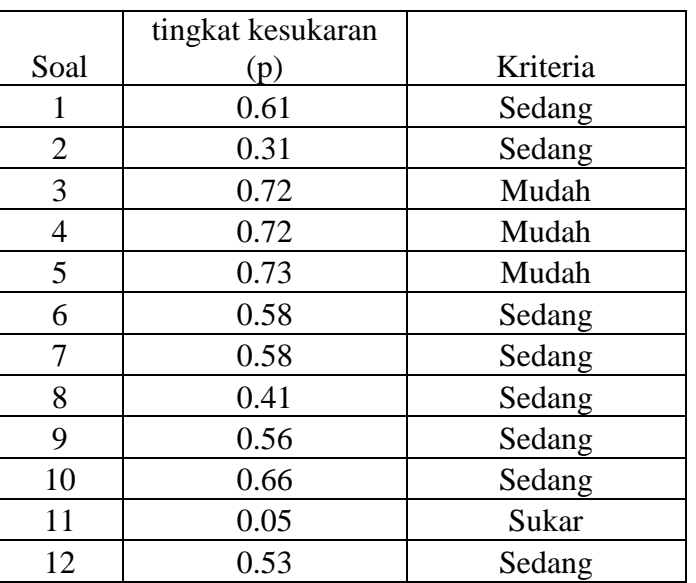

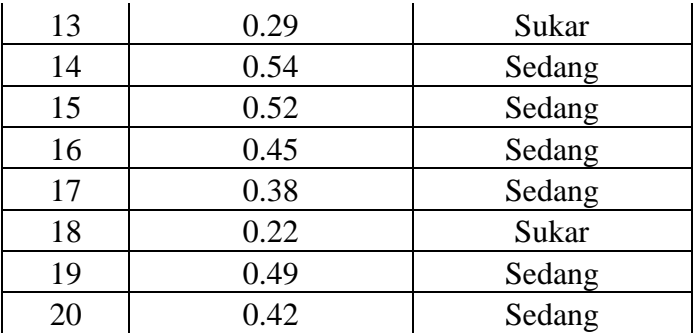

#### 3.Daya pembeda

Daya pembeda adalah kemampuan suatu soal untuk membedakan sisa termasuk kategori lemah dan kategori tinggi. Angka yang menunjukkan besarnya daya pembeda disebut indeks diskriminan. Untuk menentukan daya pembalihan soal dapat dihat seperti yang dikemukakan Ħ Arikunto (2009:218). *B D B*

#### *a b b b a a A M* - P *P* 1 *J J* ...............................(3.7)

Keterangan:

- D = Daya Pembeda
- $B<sub>a</sub>=$  Jumlah kelompok atas yang menjawab benar
- $B<sub>b</sub>=$  Jumlah kelompok bawah yang menjawab benar

 $J_a$  = Jumlah peserta kelompok atas

 $J_b$  = Jumlah peserta kelompok bawah

- $P_a$  = proporsi peserta kelompok atas yang menjawab benar
- $P_b$  = proporsi peserta kelompok bawah yang menjawab benar

Tabel 3.9. Indeks Daya Beda

| No          | Indeks Daya Beda                                  | Klasifikasi |
|-------------|---------------------------------------------------|-------------|
|             | $0,00 - 0,20$                                     | Jelek       |
| 2           | $0,20 - 0,40$                                     | Sedang      |
| 3           | $0,40 - 0,70$                                     | Baik        |
|             | $0,70 - 1,00$                                     | Baik sekali |
|             | Negatif                                           | Tidak baik  |
| $\sim$<br>п | $\mathbf{a}$ $\mathbf{a}$<br>$\sim$ $\sim$ $\sim$ |             |

(Sumber: Arikunto, 2012:232)

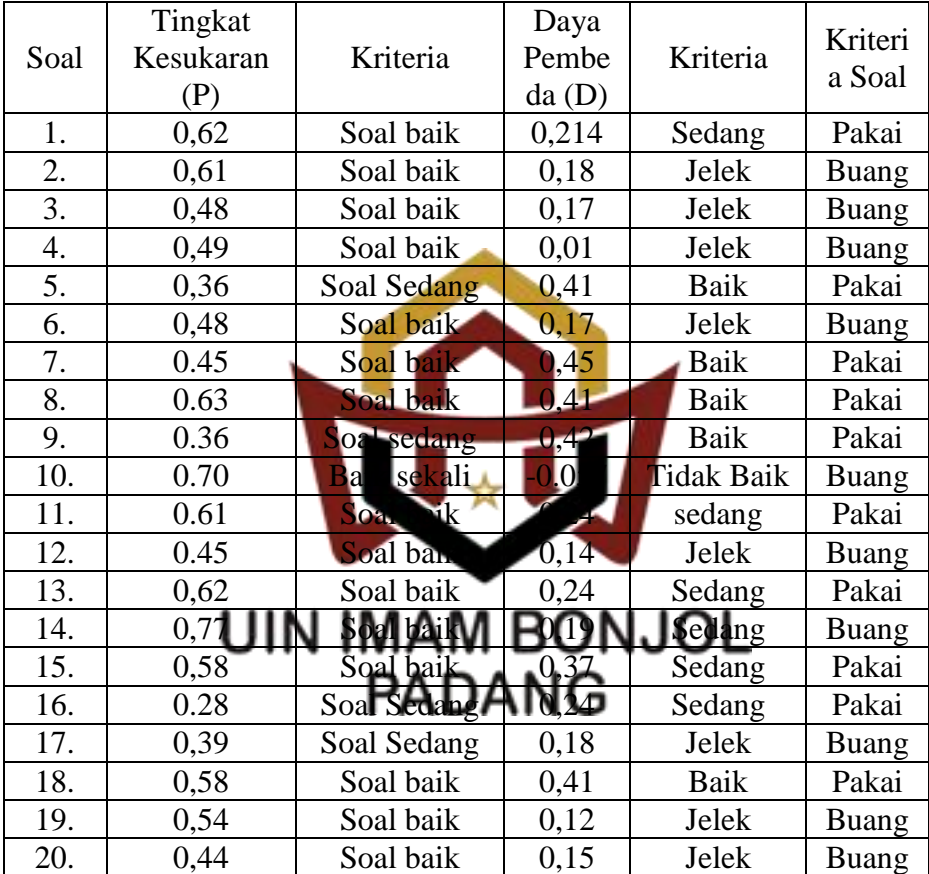

#### e. Reliabilitas tes

Reliabilitas adalah ketepatan suatu tes apabila diteskan kepada subjek yang sama. Untuk menentukan reliabilitas tes dipakai rumus Richardson (K-R 21) yang dikemukakan oleh Arikunto (2009:103). (Lamiran X)

$$
r_{11} = \left[\frac{n}{n-1}\right] \left[1 - \frac{\sum \sigma_i^2}{\sigma_i^2}\right] \tag{3.8}
$$

Ket:  $r_{11}$ = Reliabilitas tes secara keseluruhan

- n = Jumlah butir soal
- $M = Rata-rata skor$  tes
- $S^2$  = Varians soal

#### Tabel 3.10 Klasifikasi Indeks Reliabilitas Soal

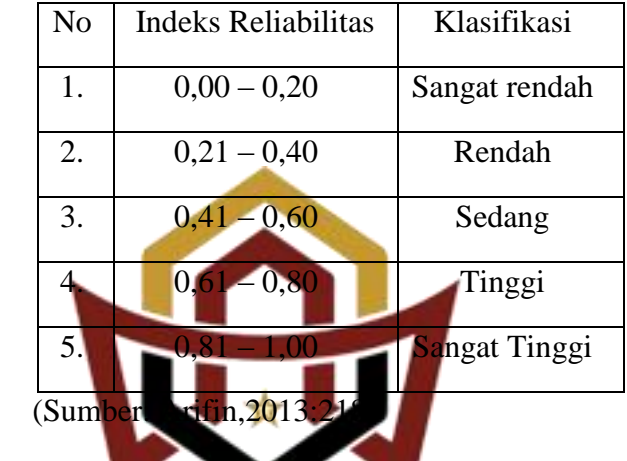

- **G. Teknik Analisis Data** 
	- 1. **Teknik Analisis Data Pemahaman Konsep**

Analisis terhadap data penelitian dilakukan bertujuan untuk menguji kebenaran hipotesis yang diajukan dalam penelitian ini. Analisis data yang dilakukan dalam penelitian ini adalah analisis deskriptif dan analisis induktif. Analisis deskriptif dilakukan untuk menentukan rata-rata dan simpangan baku kedua kelas sampel dan analisis induktif dilakukan untuk melihat apakah terdapat perbedaan dua kelas sampel, ini dilakukan dengan uji *t.*

Untuk melakukan uji t harus dipenuhi dua syarat yaitu: sampel berasal dari populasi yang terdistribusi normal dan kedua kelas memiliki varians yang homogen. Oleh sebab itu terlebih dahulu dilakukan uji normalitas dan homogenitas.

#### **a. Uji Normalitas**

Uji normalitas bertujuan untuk melihat apakah sampel sangat berdistribusi normal atau tidak. Jika menentukan sampel berdistribusi normal atau tidaknya dilakukan uji normalitas dengan menggunakan uji *Kolmorov Smirnov* dengan bantuan SPSS versi. Adapun kriterianya yaitu jika Sig. *Kolmogorov Smirnov* > 0,05, maka data berdistribusi normal dan sebaliknya.

Teknik pengijian normalita dengan menggunakan bantuan program SPSS:

- 1) Buka program SPSS, kemudian masukkan daftar tabel skor.<br>UIN IMAM BON.IOL
- 2) Klik menu *Anal* **Ability Action** Statistics, klik *explore.*
- *3)* Masukkan semua variabel ke dalam *Dependent List* melalui tombol
- 4) Selanjutnya klik tombol *Plots,* lalu beri tanda pada *Normality Plots with test*
- 5) Klik *Continue-OK*, sehingga memperoleh *output* SPSS (Santoso, 2017:43)).

Data hasil pengujian normalitas dapat dilihat pada tabel 3.9

Tabel 3.11 Hasil Perhitungan Uji Normalitas Tes Akhir Kelas Sampel

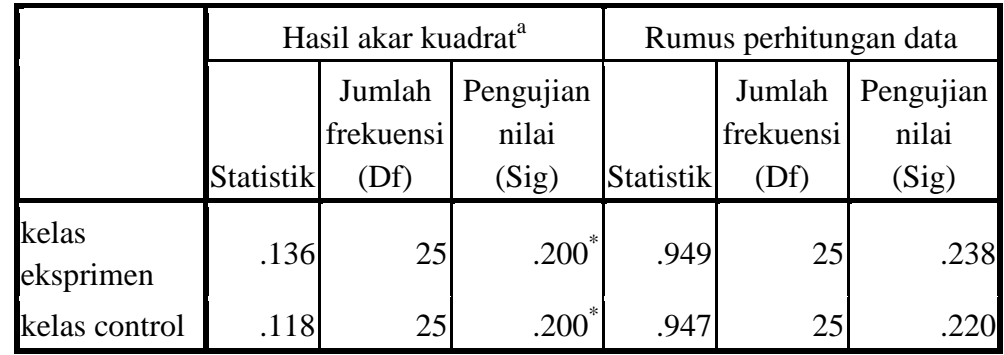

Hasil perhitungan *Kolmogrov Smirnov* diperoleh nilai p value sig seluruh variabel 0.200 dan 0.200 > dari 0,05. Hal ini menunjukkan peneriman H1, Sehingga dapat disimpulkan bahwa seluruh variabel berdistribusi normal Lampiran

**b. Uji Homogenitas** 

Uji homogenitas variansi dihitung dengan program SPSS 16 ONJC dengan menggunakan Uji *Levene.* Adapun kriterianya yaitu jika nilai Sig. *Levene* > 0.05 maka data homon dan sebaliknya. Langkahlangkah uji homogenitas variansi dengan menggunakan uji *Levene*  dengan program SPSS 16 yaitu:

- 1) Buka program SPSS, kemudian masukkan daftar tabel skor.
- 2) Klik menu *analyze,* pilih *Compare Means*, klik *One-way ANOVA*
- 3) Masukkan variabel X2 dan X3 ke dalam kolom *Dependent List*, dan variabel Y ke dalam kolo *Factor* melalui tombol.
- 4) Klik tombol *Options,* kemudian pilih *Homogeneity of variance test* dan beri tanda .
- 5) Klik *Continue-*OK, sehingga memperoleh *output* SPSS (Priyatno,2009:83)). Pengujian homogenitas berdasarkan output sebagai berikut:
- a) Diawali dengan menentukan hipotesis nol dan hipotesis alternatif.

 $H_0$  = Varian tidak homogen.

 $H_1 = Varian homogen.$ 

b) Kriteria homogenitas varians yaitu apabila nilai p *value sig*> 0,05. Nilai p *value sig* merupakan nilai perhitungan hasil pengujian homogenitas, sedangkan nilai 0,05 merupakan nilai probabilitas yang digunakan. Data hasil pengujian homogenitas dapat dilihat pada tabel 3.

Tabel 3.12 Hasil Perhitungan Uji Homogenitas Tes Akhir Kelas Sampel

| Nilai |      |                                               |        |                    |  |  |
|-------|------|-----------------------------------------------|--------|--------------------|--|--|
|       |      | Jumlah                                        | Jumlah | Pengujian nilai    |  |  |
|       |      | Uji Statistik frekuensi (df1) frekuensi (df2) |        | $(Si\mathfrak{g})$ |  |  |
|       | .157 |                                               | . م    |                    |  |  |

Hasil perhitungan *Levene Test* diperoleh nilai p *value*   $sigsebesar$  0.694 > 0.05. Hal ini menunjukkan penerimaan H<sub>1</sub> sehingga dapat disimpulkan bahwa varians bersifat homogen (Lampiran XVIII).

**c. Uji Hipotesis**

Uji homogenitas variansi dilakukan dengan menggunakan uji *Levene* menggunakan bantuan SPSS versi 16. Pengujian ini dilakukan untuk menentukan apakah hasil pemahaman konsep belajar fisika siswa kelas eksperimen yang menerapkan strategi pembelajaran aktif tipe galeri lebih baik daripada kelas kontrol yang menggunakan strategi pembelajaran konvensional.

Berdasarkan hal tersebut, untuk analisis uji hipotesis dilakukan dengan program SPSS. Kriteria pengambilan keputusan jika nilai  $t<sub>hitung</sub> > t<sub>tablel</sub>$ , artinya H<sub>0</sub> ditolak dan H<sub>1</sub> diterima begitupun sebaliknya. Langkah-langkah pengujian hipotesis menggunakan bantuan program SPSS sebagai berikut:

1) Buka program SPSS, kemudian klik variabel *view,*pada bagian *name* pertama tuliskan kelas, kemudian pada bagian *decimals* yang kedua diganti dengan 0, pada bagian nilai, klik pada bagian *value* hingga muncul kotak dialog *value label*, pada kotak *value* isikan 1 dan kotak label isikan kelas eksperimen, lalu klik *add,* kemudian isikan lagi pada kotak *value* 2 dan kotak label isikan kelas kontrol, lalu klik *add.* kemudian untuk *name* kedua tuliskan kelas, klik pada bagian *value* hingga muncul kotak dialog *value label,* pada kotak *value* isikan 1 dan kotak label isikan VII2 , lalu klik *add,* kemudian isikan lagi pada kotak *value* 2 dan kotak label isikan VII3, lalu klik *add.*

- 2) Klik *variable view,* kemudian untuk kelas isikan dengan kelas di atas dan untuk nilai isikan nilai yang diperoleh.
- 3) Klik menu *analyze,* pilih *Compare Means*, klik *Independent Sample T-Test*
- 4) Muncul kotak dialog *Independent Sample T-Test,* Kemudian masukkan variabel kelas ke kotak *Test Variable* dan masukkan variabel nilai ke kotak *Grouping Variable.*
- 5) Klik tombol *Devine Grouping,* pada kotak group 1 isikan 1 dan kotak *group* 2 isikan 2, lalu klik *Continue.*
- 6) Selanjutnya klik *options*, kemudian pada kotak *Confidence Interval Percentage* isikan 95, lalu klik *Continue.*
- 7) Setelah semua beres, maka klik Ok dan akan muncul output SPSS (Raharjo:201

#### U JOL ΙN

Tabel 3.13 Hasil Perhitungan Uji Hipotesis Tes Akhir Kelas Sampel

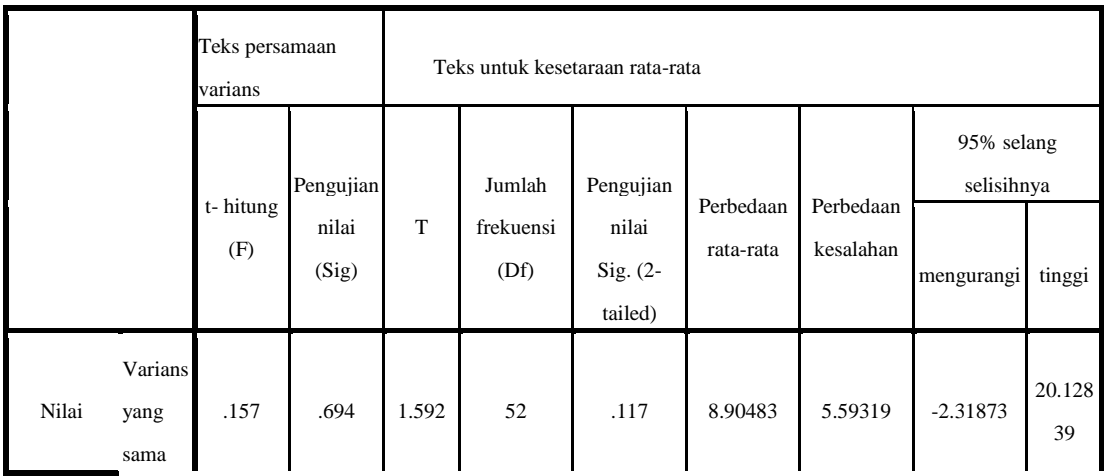

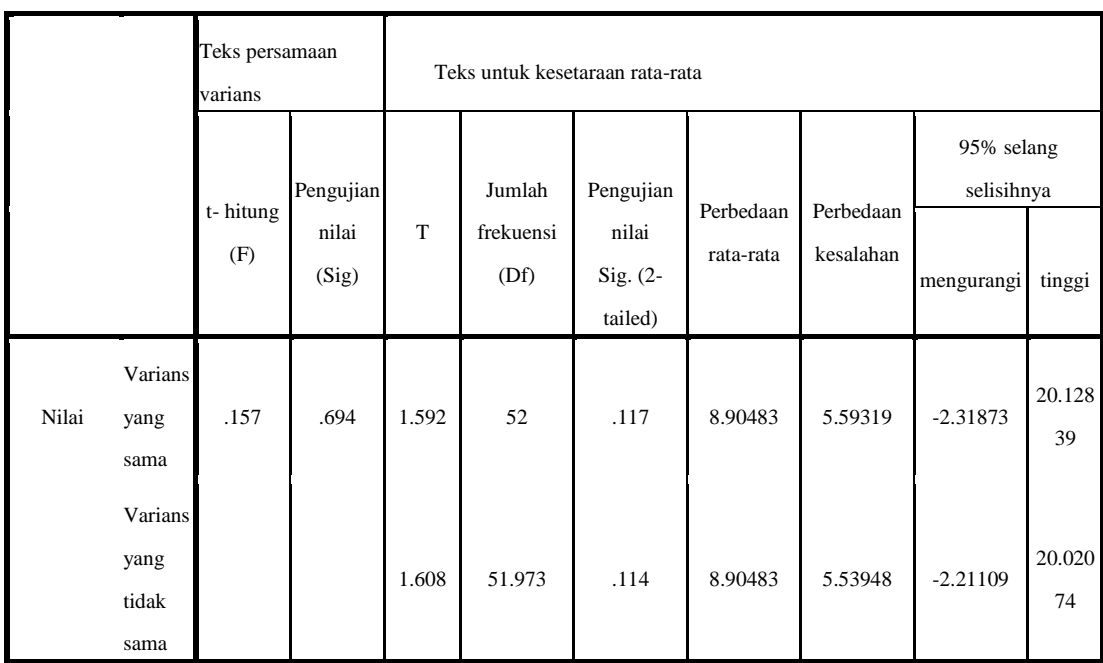

# **D. Independent Sample Test**

Berdasarkan hasil *output Independent Sample T-Test,* berdasarkan output diatas diperoleh nilai 117 > 114. Maka sesuai dasar pengambilan keputusan dalam uji *Independent Sample T-Test*, maka dapat disimpulkan H<sub>0</sub> ditolak dan H<sub>1</sub> diterima, yang artinya "Pengaruh penerapan strategi pembelajaran aktif tipe galeri belajar terhadap pemahaman konsep fisika kelas VII MTsN 9 Padang Pariaman ".